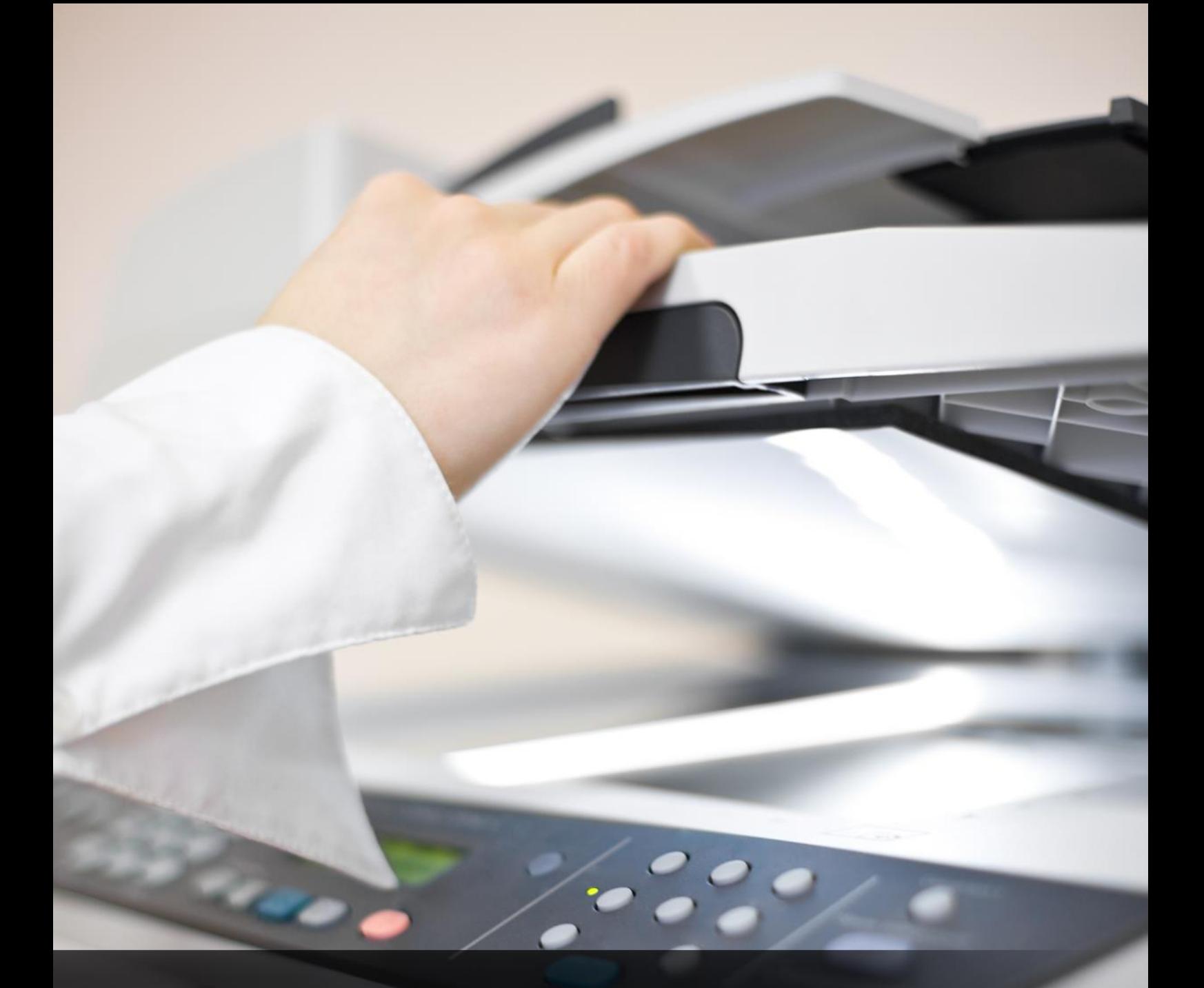

## Instal·la la teva impressora

Aquí trobaràs tot el que necessites per aprofitar al màxim el nou equipament.

## **INSTAL·LA LA TEVA IMPRESSORA**

Per començar a utilitza una impressora des del teu equip seran necessaris uns petits ajustos, en concret localitzar la impressora en xarxa i establir la configuració inicial. Per això has de...

- 1. Des del teu ordinador accedeix a les opcions de configuració d'impressores. Segons el dispositiu i Sistema Operatiu pot ser [**Impressores**], [**Dispositius i Impressores**] o [**Impressores i fax**]. En qualsevol cas s'accedeix des del Panell de Control o del menú "**Inici**".
- 2. Localitza la impressora que s'acaba d'instal·lar i selecciona [**Propietats**] o [**Propietats d'impressora**].
- 3. A continuació s'obre una finestra amb la fitxa "**Configurar**". A través de les opcions que es mostren en aquesta fitxa es realitza la configuració inicial de la màquina:

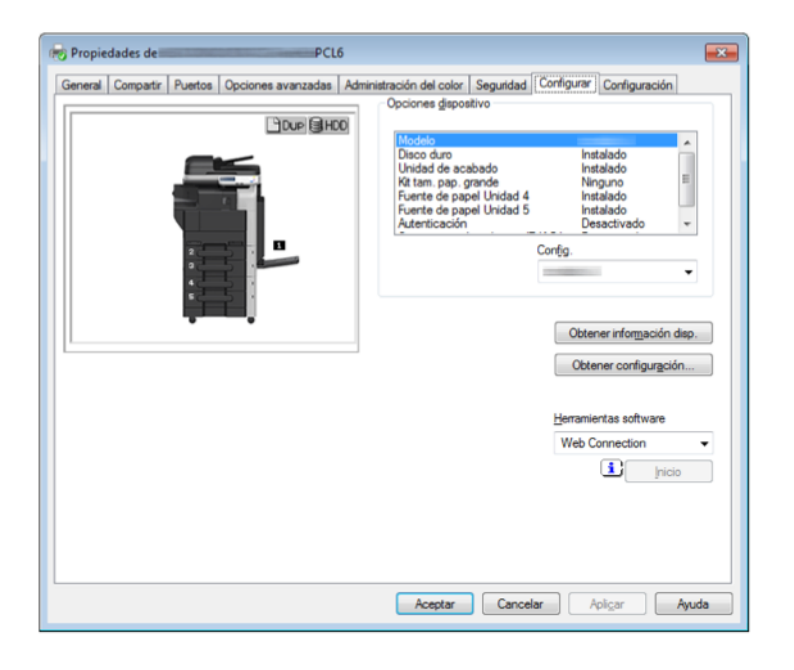

- a. **Opciones del dispositivo**. Des d'aquest requadre s'estableixen les característiques formals de la impressora: nom i model de la màquina, opcions d'autenticació, etc. Per a modificar les opcions t'has de dirigir al requadre "Config.".
- b. **Obtener información del dispositivo**. Aquest botó et permet posar en contacte la màquina amb l'ordinador i carregar l'estat de les opcions instal·lades.
- c. **Obtener configuración**. A través d'aquest comando s'accedeix a diferents opcions de configuració, com el destí o la informació que es recopila del dispositiu.

Un cop has finalitzat la configuració inicial es procedeix a la configurar la comunicació entre estació multifuncional i dispositiu a través de la fitxa "**Configuración**". Des d'allà podràs establir el mode de funcionament de la cua d'impressió, els missatges de restricció o el servidor d'impressió.